# **Newspaper Clipping Generator**

This week's tip features a website that allows you to generate your own bogus newspaper clippings that look amazingly authentic. Something fun to tinker with over Spring Break. ©

## **Newspaper Clipping Generator**

http://www.fodev.com/generators/newspaper/snppet.asp

#### Here's an example:

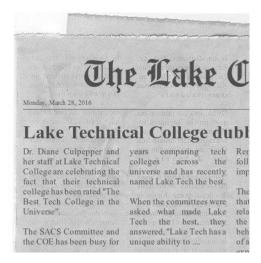

## Creating an article of your own:

- 1. Go to http://www.fodey.com/generators/newspaper/snippet.asp .
- 2. Fill in the fields for:
  - Name of the newspaper
  - Date
  - Headline
  - Your own news story
- 3. Click the "Generate" button at the bottom of the page.

Note – you can click this button at any time to see your article as you develop it.

## Sharing the article:

Here are some options:

A. Click the "Click here to save your newspaper" link to save your clipping as a .jpg.

- 1. Right-click (Windows) or control-click the image to copy it to your clipboard.
- 2. Print the page and cut out the article.